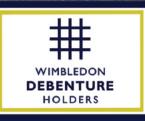

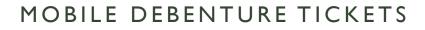

We are excited to be getting in contact to give you details of your tickets for the very special Wimbledon Championships 2022. As introduced last year, there will be mobile ticketing for entry to the Grounds and facilities. The tickets are in the process of being released by the AELTC to the Debenture Holders. Once these have been transferred to WDH we will be able to send them on to you.

# ACCESSING YOUR TICKETS

## CREATE YOUR MYWIMBLEDON ACCOUNT

#### https://www.wimbledon.com/en\_GB/mywimbledon/

This can be done on your desktop, laptop, iPad or mobile phone via the **'Login' or 'Join'** buttons at Wimbledon.com as appropriate for you. It is essential that you create your account using the email on your ticket order.

Please also ensure that the name on your account matches that on your photo ID (which you will be required to show alongside your mobile ticket, when you arrive at the gate 4)

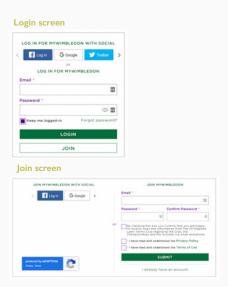

### **ACCEPTING YOUR TICKETS**

We will transfer the tickets to your myWimbledon account once we have received them from the Debenture Holder(s).

On transfer, you will receive an email from **noreply@wimbledon.tickets** providing a link to accept your ticket(s) on the button labelled **'ACCEPT YOUR TICKET(S)'.** If this does not appear please check your junk folder.

Once you have done this, please log in to your myWimbledon account (via Wimbledon.com), accept the Ticket T&Cs and Conditions of Entry and click **'ADD TICKETS'.** 

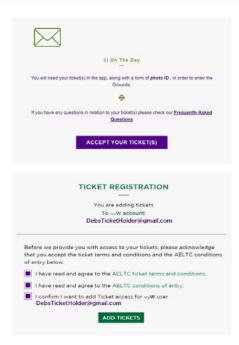

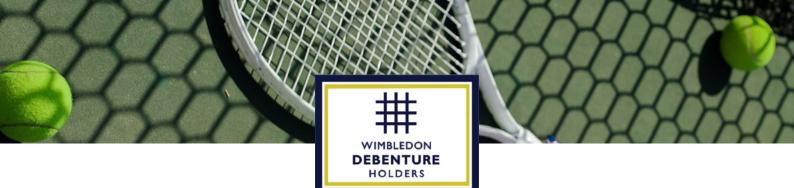

# MANAGING YOUR TICKETS

You will be able to manage your tickets through your myWimbledon account on both the website (Wimbledon.com) and on the app (Wimbledon 22)

#### WEBSITE

After login, click on the **'Your Tickets'** icon in the **'Manage Benefits'** tab within your myWimbledon **Profile.** Each ticket will be individually listed, and the 'ACTIONS' button will provide you with options for that specific ticket. It should be noted that showing the full ticket **can only be completed on the Official Wimbledon App.** 

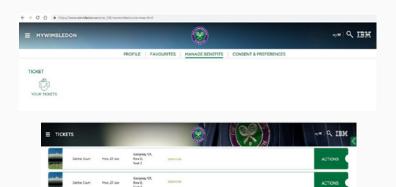

#### APP

Download the 2022 Official Wimbledon App from the App Store or on Google Play **(if you have the 2021 version of the App you will need to update this).** Then log in to the App using your myWimbledon email login, and click on **'TICKETS'** to view your tickets. As with the website, you have a number of options for each ticket, which are explained below:

**On the Day** – within the App use the Show Ticket Function From 7am the tickets will appear on your phone

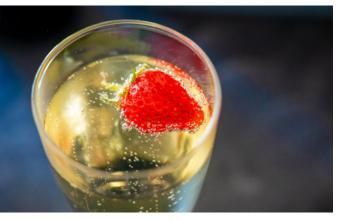

#### I. Download

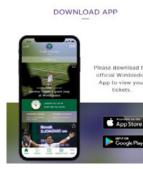

2. Login

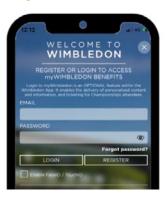

#### 3. Tickets

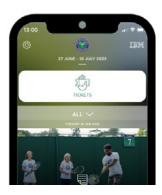

4. On the day

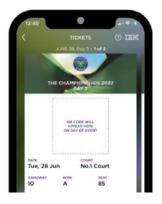

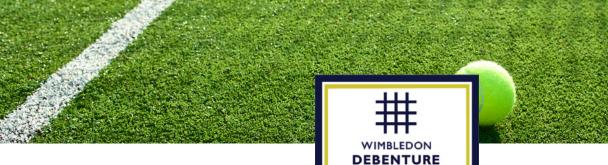

## FURTHER INFORMATION

G

N PARK

HOLDERS

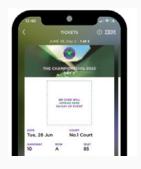

## SHOW FULL TICKET:

This displays your full ticket. It should be noted that your QR code will only appear at 7am on the day of that ticket. This must be shown to gain entry to the Grounds and Courts and so whilst you can manage your tickets on either the website or the app, you must download the App in order to show the full ticket (with photo ID) on the day you attend.

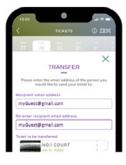

### **TRANSFER TICKET:**

This allows you to send your ticket to someone else's myWimbledon account using their email address. We recommend that you invite your guests to create their myWimbledon account in advance of you transferring tickets to them, so as to make sure **you use the same email address to transfer as they used to create their account.** Once a transferred ticket has been accepted, it will be removed from your account and appear in your recipient's account (this may take up to 5 minutes).

It is advisable that you transfer individual tickets to each of your guests, as they may be checked throughout the day.

If you are attending with a guest who does not have a compatible phone, two tickets can be used on the same device to gain access to the Grounds. For ease of moving around the Grounds, we suggest that you then request a paper ticket for this guest from the Debenture Information Point (beside the Fred Perry statue).

If you encounter any issues accessing your mobile tickets upon arrival at the Grounds, please head to the Ticket Resolution Point at Gate 3.